# Web Services. Aspectos avanzados.

Consumiendo servicios REST con GeneXus

**GeneXus** 

En este video veremos como consumir con GeneXus servicios REST con protocolo OpenAPI hechos por terceros o publicados desde GeneXus. Y en particular, cómo podemos invocar métodos HTTP de servicios REST, o cómo consumir un servicio REST seguro.

# **GeneXus**

- GetAttractionsInfo\* X Consuming a REST web service with GeneXus Service Source \* | Events **Variables \*** Help | Documentation Name Type GetAttractionsInfo X **&** Variables 8 Standard Variables **Service Source** | Events | Variables | Help | Documentation | · · Pgmdesc Character(256) GetAttractionsInfo{ · • Pgmname Character(128)  $\bullet$  RestCode Numeric(3.0) • RestMethod HttpMethod, GeneXu GetAttractionsByCountry(in:&CountryId, out:&Attractions)  $\overline{3}$ & Autodefined Variables  $\overline{4}$ => GetAttractionsByCountryWS(in:&CountryId, out:&Attractions); · CountryId Attribute: Countri 5 · Attractions LongVarChar(2M) 6 GetAttractionsByCountryAndTrips(in:&CountryId, in:&TripsQty, out:&Attractions) · TripsQty Numeric(4.0)  $\overline{7}$ => GetAttractionsByCountryWithTripsWS(in:&CountryId, in:&TripsQty, out:&Attractions); {} OpenAPI Import  $\times$ 9 Step 1 - Insert the yaml/json OpenAPI specification File Path/Url E:\Models\TravelAgency\_ExpertCourse\Local .NET Environment\web\GetAttractionsInfo.yaml  $\backsim$   $\mid$   $\ldots$ Import Module/Folder GetAttractionsInformation  $\times$   $\cdots$ Step 2 - Select the operations you want to import **Procedure description** GetAttractionsByCountry GetAttractionsInfoGetAttractionsByCountryAndTrips  $\boxed{\smile}$  Select all  $\sqrt{N}$  GetAttractionsInformation OK Cancel  $\vee \overline{\bigoplus}$  Api Layout | Rules | Conditions | Variables | Help | Documentation | GetAttractionsInfoGetAttractionsByCountry → lmparm(in:&ServerUrlTemplatingVar, in:&Id, out:&VarCharOUT, out:&HttpMessage, out:&IsSuccess); GetAttractionsInfoGetAttractionsByCountryAndTrips  $\ominus$  Client | Layout | Rules | Conditions | Variables | Help | Documentation | ApiBaseUrl A Model 1 | parm(in:&ServerUrlTemplatingVar, in:&Id, in:&Tripsqty, out:&VarCharOUT, out:&HttpMessage, out:&IsSuccess);

> Vamos a consumir el servicio GetAttractionsByCountry, que construimos publicando como servicio al procedimiento GetAttractionsByCountryWS, mediante el objeto API GetAttractionsInfo que vimos previamente.

> Para importar la definición del servicio REST vamos a Tools / Application Integration / OpenAPI import y escribimos la URL o el file path del archivo JSON con la especificación Swagger del servicio REST. Swagger es un conjunto de herramientas de software de código abierto para diseñar, construir, documentar, y utilizar servicios REST que fue desarrollado por SmartBear Software e incluye documentación automatizada, generación de código, y generación de casos de prueba.

El archivo que vamos a importar con esta especificación, puede tener extensión .JSON o también .YAML que es un superset de JSON.

Si cuando publicamos nuestro servicio REST pusimos la propiedad Generate Open API interface en True, disponible en el objeto API o en el procedimiento expuesto como REST, se genera automáticamente el archivo con especificación Swagger con extensión yaml, en la carpeta Web del Environment.

El archivo Swagger que importemos puede tener una especificación OpenAPi versión 2 o 3. A partir de la versión 17 upgrade 6, GeneXus soporta tanto la versión 2 como la versión 3 de la especificación OpenAPI.

Continuando con nuestro ejemplo, en el cuadro de diálogo donde nos pide el path buscamos al archivo GetAttractionsInfo.yaml en la carpeta Web de nuestro environment activo. En Module/Folder escribimos el nombre de un módulo que creamos antes para contener todo lo que importemos. Esto es una buena práctica,

por si se da el caso de que importemos algún objeto que tenga el mismo nombre que algún objeto ya existente en la KB.

Presionamos el botón Import y vemos que el wizard encuentra a los dos servicios que habíamos expuestos con el objeto API.

Marcamos Select All y luego OK.

Ahora si abrimos el módulo, vemos que hay 3 carpetas, una con el nombre API donde encontramos dos objetos procedimientos con el nombre de los servicios, que son los que vamos a ejecutar para invocar a los servicios, una carpeta Client que tiene un procedimiento APIBaseURL que retorna la URL Base que será usada para invocar al servicio y que la podremos cambiar si lo deseamos y una carpeta Model que en nuestro caso está vacía, porque los métodos anteriores no devuelven ningún SDT.

Si vemos las reglas de los procedimientos, vemos los parámetros de entrada, en los que la variable &ServerUrlTemplatingVar está presente en todos los procedimientos que se consumen y los otros son los que reconocemos y como parámetros de salida tenemos a la variable &VarCharOUT que contendrá la información solicitada y las variables &HttpMessage y &IsSucess que podemos usar para tener información de la ejecución del servicio.

#### Consuming secure REST web services with GeneXus

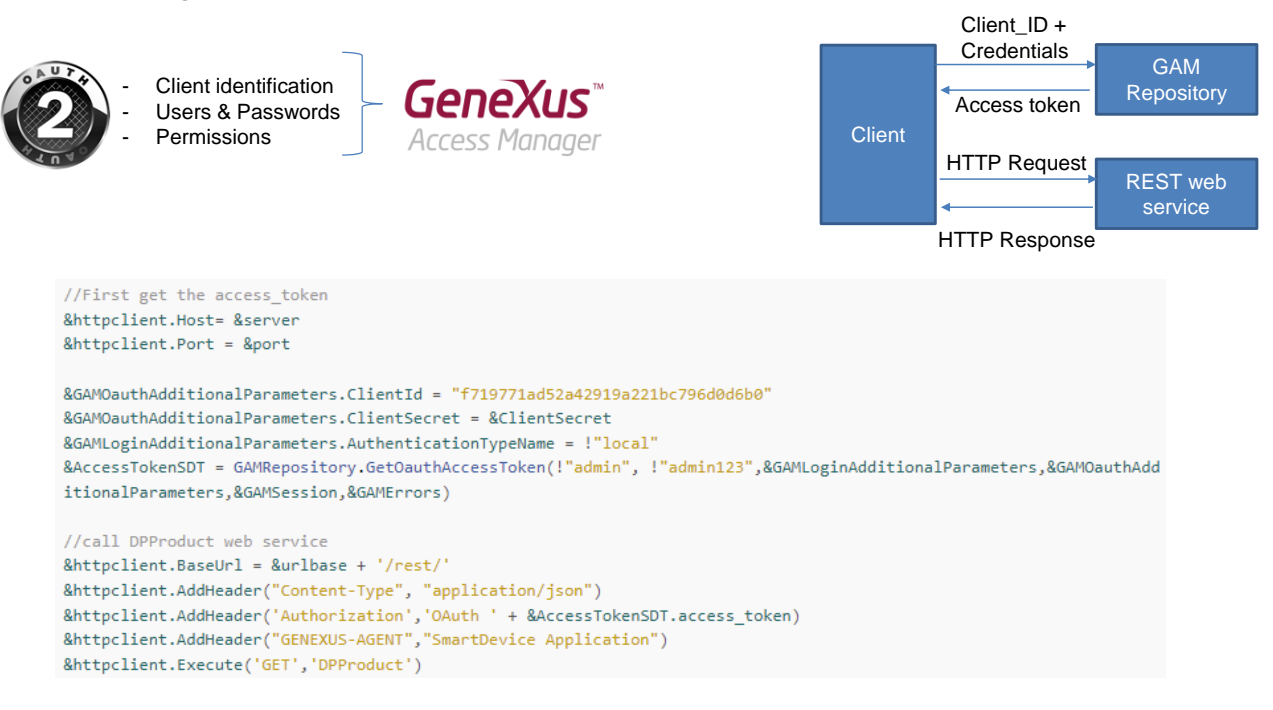

Así como remarcamos la importancia de la seguridad de los servicios SOAP, lo mismo debemos hacer con los servicios REST.

Los servicios REST seguros están basados en el esquema de seguridad Oauth y esto implica definir el Ciente, es decir la aplicación, los usuarios (UserId y UserPassword) y los permisos (Read, Write, FullControl, etc.). En GeneXus esto está provisto a través del GAM, con una autenticación basada en Oauth versión 2.0.

Cuando exponemos un procedimiento, un data provider o un business component como servicio REST, si tenemos GAM aplicado, el servicio REST es identificado como aplicación dentro del repositorio del GAM. Para proveer acceso al servicio debemos configurar los roles, usuarios y permisos de la aplicación del servicio y luego proveer a quien consuma el servicio, el identificador de cliente (Client\_Id) de la aplicación, usuario y password.

Antes de invocar al servicio, el cliente debe obtener un token de acceso. Para eso debe hacer un POST al repositorio del GAM con el Client\_ID y las credenciales de acceso provistas anteriormente. La respuesta del GAM será un JSON con el token de acceso y el tipo de permiso (FullControl, etc.) Esta invocación al repositorio del GAM se puede hacer mediante el método GetOauthAccessToken() de la API del GAM.

Una vez obtenido el token, se debe utilizar una variable del tipo HTTPClient para consumir el servicio REST. Aquí vemos un ejemplo de consumo de un servicio REST seguro.

Puede obtener más información en el wiki, en el artículo "HowTo: Develop Secure REST Web Services in GeneXus".

&HttpClient.Execute("GET", ...) & HttpClient.Execute("POST", ...) & HttpClient.Execute("PUT", ...) & HttpClient.Execute("DELETE", ...)

```
\leftarrow \rightarrow C
            ● restcountries.com/#api-endpoints-v2-language
REST COUNTRIES PE
Donate!
Changelog
                               LANGUAGE
New in Version 3
V3 vs V3.1
                               Search by ISO 639-1 language code.
                                                                  https://restcountries.com/v2/lang/{lang}
Users
                                                                  https://restcountries.com/v2/lang/es
 API ENDPOINTS V3
           //REST API: https://restcountries.com/v3.1/all?fields=name
           &httpclient.Host = "restcountries.com"
           &httpclient.Port = 443 // for https
           &httpclient.Secure = 1
           &httpclient.BaseUrl = "/v2/"
           &httpclient.AddHeader("Content-Type", "application/json")
           &httpclient.Execute("GET","lang/es")
           if &httpclient.StatusCode = 200
                &result = &httpclient.ToString()
           معام
                msg("Error: " + &httpclient.StatusCode.ToString())
           endif
```
Así como personalizamos el consumo de servicios SOAP, veamos cómo podemos personalizar el consumo de un servicio REST.

Si bien lo recomendable es importar las definiciones de un servicio REST con el wizard Import OpenAPI que vimos, a veces el archivo de información del servicio (con extensión .yaml) no está disponible. En esos casos, es posible invocar los métodos HTTP: GET, PUT, POST y DELETE, utilizando una variable del tipo HTTPClient.

Veamos un ejemplo de la invocación de una API REST pública que retorna datos de países

Para invocar al web service, primero creamos la variable y luego le asignamos las propiedades: Host, Port, Secure y BaseUrl.

Luego agregamos el header del tipo JSON e invocamos al método Execute, pasando el método que queremos usar y los parámetros requeridos por el servicio, en este caso estamos pasando el lenguaje porque queremos recuperar los países de habla hispana.

Luego de la invocación procesamos el status code devuelto. Si es 200 obtenemos el string JSON y de lo contrario damos un mensaje de error.

Para usar los otros métodos HTTP, sustituimos los parámetros del método Execute, por el método HTTP que deseamos y utilizamos los parámetros adecuados según el método, por ejemplo en un DELETE debemos pasar el identificador del registro que queremos eliminar.

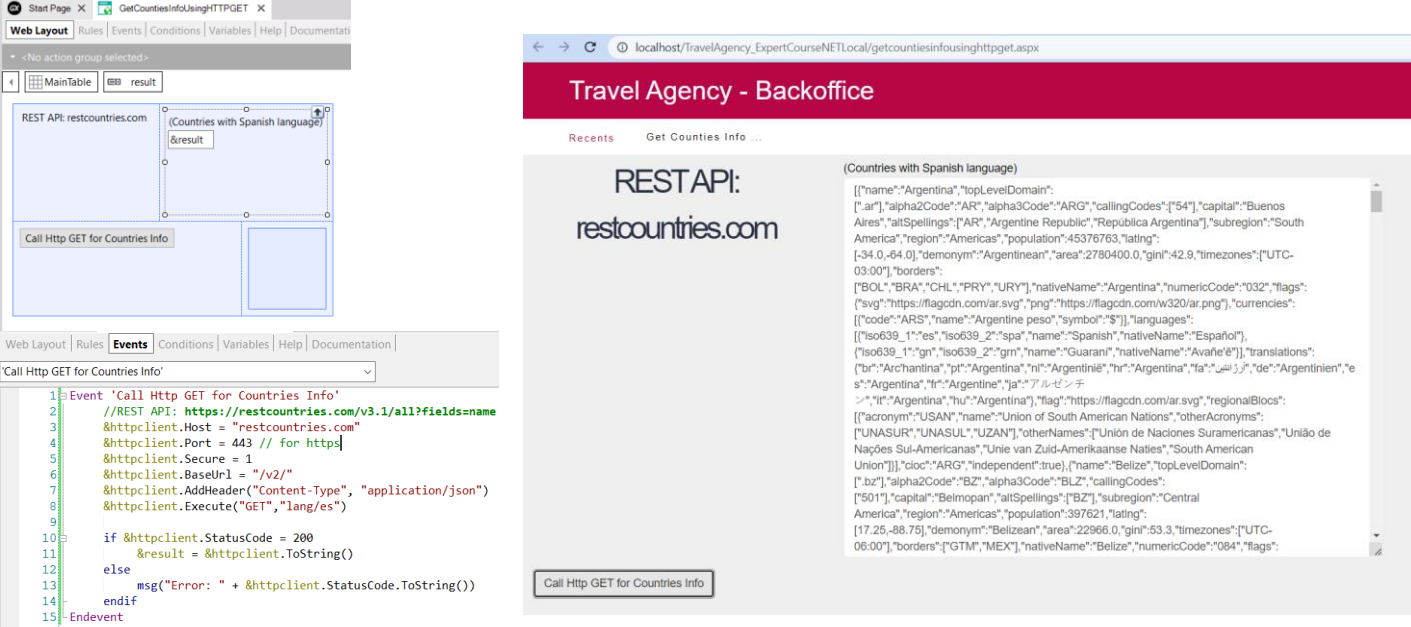

Vamos a ejecutar este ejemplo en GeneXus.

Tenemos creado al web panel GetcountriesInfoUsingHTTPGET e incluimos en el web layout un botón para invocar al servicio y una variable &result para mostrar el JSON que obtendremos.

En el evento del botón, vemos el código que ya explicamos.

Ejecutamos el web panel que es main… presionamos el botón y vemos que recibimos la información de los países de habla hispana, tal como queríamos.

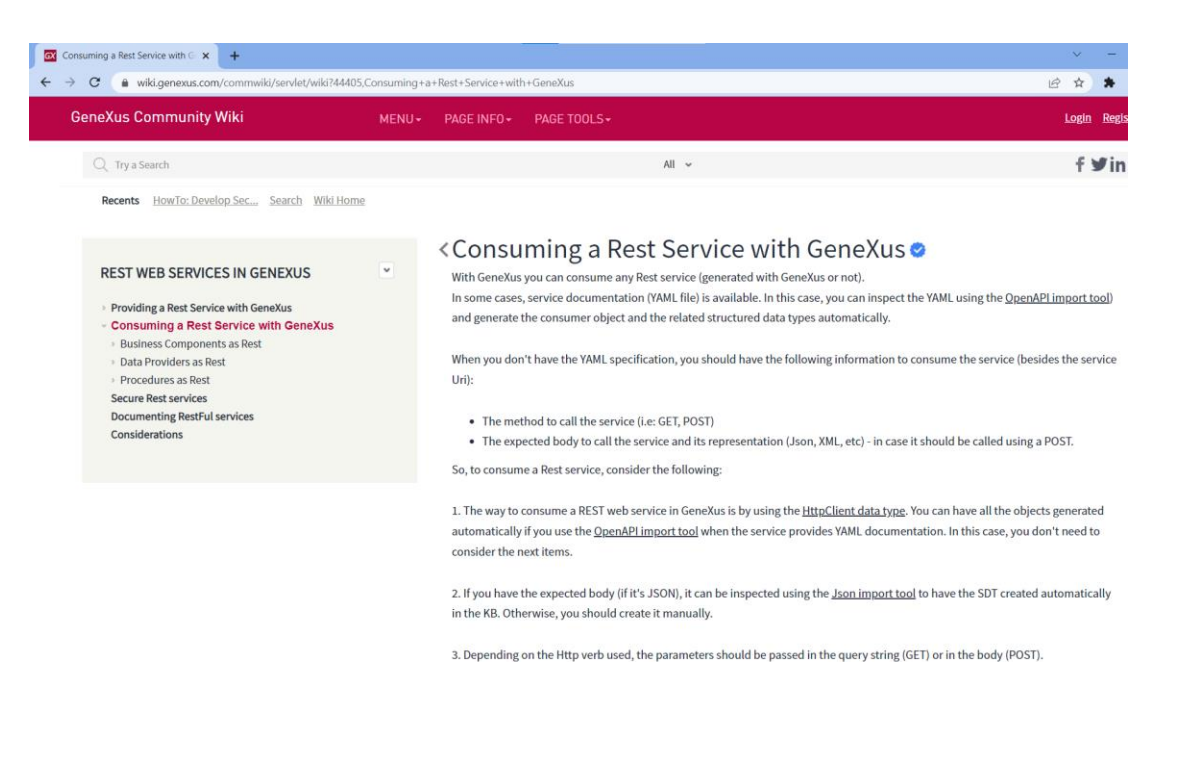

Por más información, consulte el artículo del wiki: "Consuming a Rest Service with GeneXus".

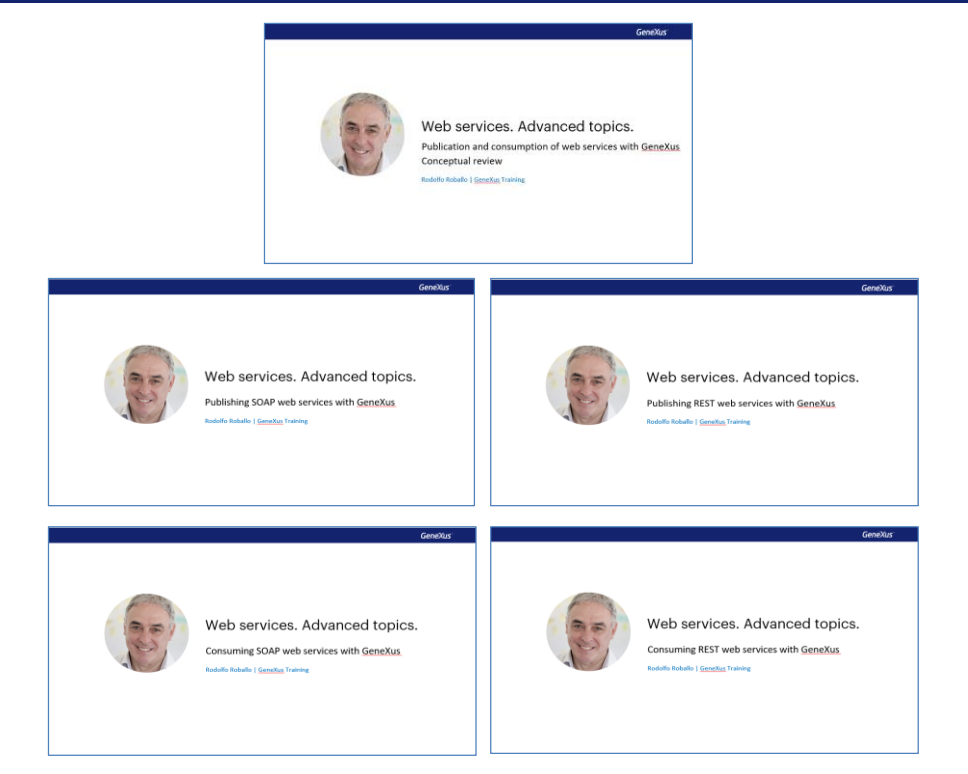

En estos videos de web services con GeneXus, tratamos de cubrir los casos de uso más comunes de publicación y consumo de servicios tanto SOAP como REST, en los ejemplos más simples y en situaciones donde se requiere de personalización.

Lo invitamos a profundizar sobre este y otros temas relacionados en nuestro Wiki.

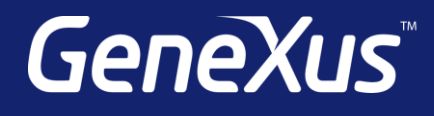

training.genexus.com wiki.genexus.com training.genexus.com/certifications